# ZLXp-E1/E2/E3 PCI Graphics Options

# Owner's Guide

Order Number: EK–T2424–OG. A01

**Digital Equipment Corporation Maynard, Massachusetts**

#### **First Printing, July, 1994**

Digital Equipment Corporation makes no representations that the use of its products in the manner described in this publication will not infringe on existing or future patent rights, nor do the descriptions contained in this publication imply the granting of licenses to make, use, or sell equipment or software in accordance with the description.

© Digital Equipment Corporation 1994. All rights reserved. Printed in U.S.A.

The following are trademarks of Digital Equipment Corporation: Alpha AXP, AXP, DEC, DEC Open3D, Digital, OpenVMS, VAX DOCUMENT, VMS, and the DIGITAL logo.

OSF/1 is a registered trademark of Open Software Foundation, Inc.

Microsoft is a registered trademark, and Windows and Windows NT, are trademarks of Microsoft Corporation.

All other trademarks and registered trademarks are the property of their respective holders.

S2529

This document was prepared using VAX DOCUMENT Version 2.1.

#### **FCC NOTICE:** FCC ID: AO9-PBXGA and AO9-PBXGB

This device complies with Part 15 of the FCC Rules. Operation is subject to the following conditions:

- 1. This device may not cause harmful interference, and
- 2. This device must accept any interference received, including interference that may cause undesired operation.

This equipment has been tested and found to comply with the limits for a Class B digital device, pursuant to Part 15 of the FCC Rules. These limits are designed to provide reasonable protection against harmful interference in a residential installation. Any changes or modifications made to this equipment may void the user's authority to operate this equipment.

This equipment generates, uses, and can radiate radio frequency energy and, if not installed and used in accordance with the instruction manual, may cause harmful interference to radio communications. However, there is no guarantee that interference will not occur in a particular installation. If this equipment does cause harmful interference to radio or television reception, which can be determined by turning the equipment off and on, the user is encouraged to try to correct the interference by one or more of the following measures:

- Reorient or relocate the receiving antenna.
- Increase the separation between the equipment and receiver.
- Connect the equipment into an outlet on a circuit different from that to which the receiver is connected.
- Consult the dealer or an experienced radio/TV technician for help.

The video and stereo cable ports should be connected with only shielded data cables with an external ferrite bead over the cable. When either of these ports is connected with cables without such a ferrite bead, additional ferrite beads shall be clamped over these cables next to the cable connector.

# **Contents**

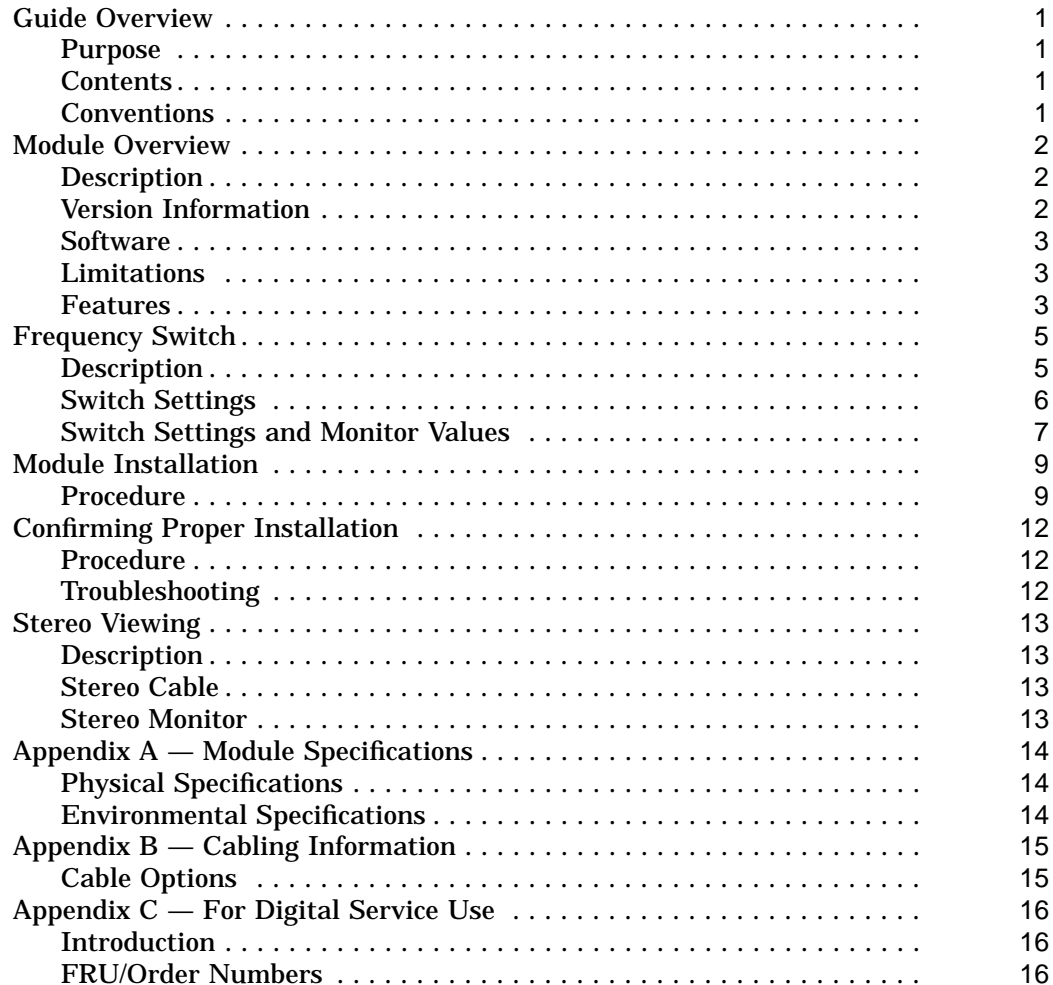

## **Index**

## **Figures**

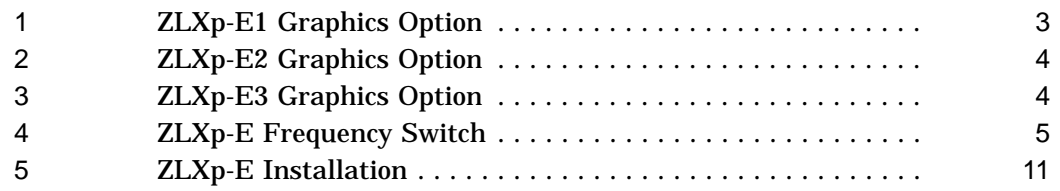

## **Tables**

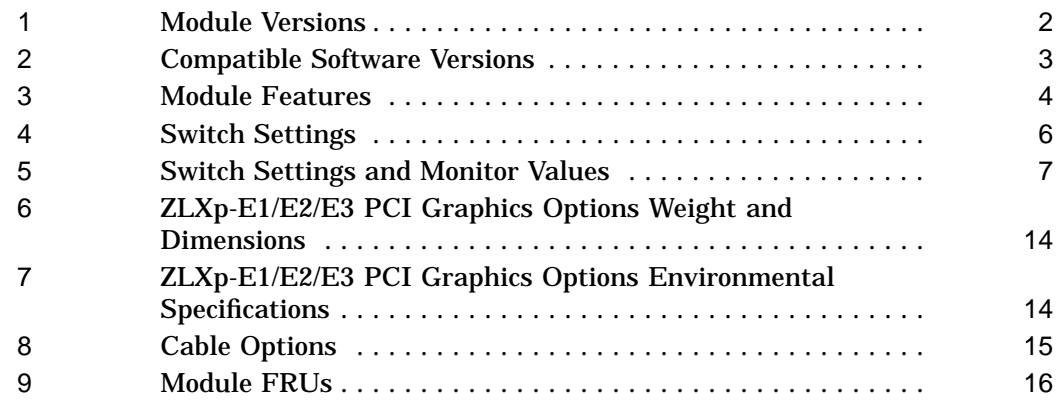

Guide Overview

## **Guide Overview**

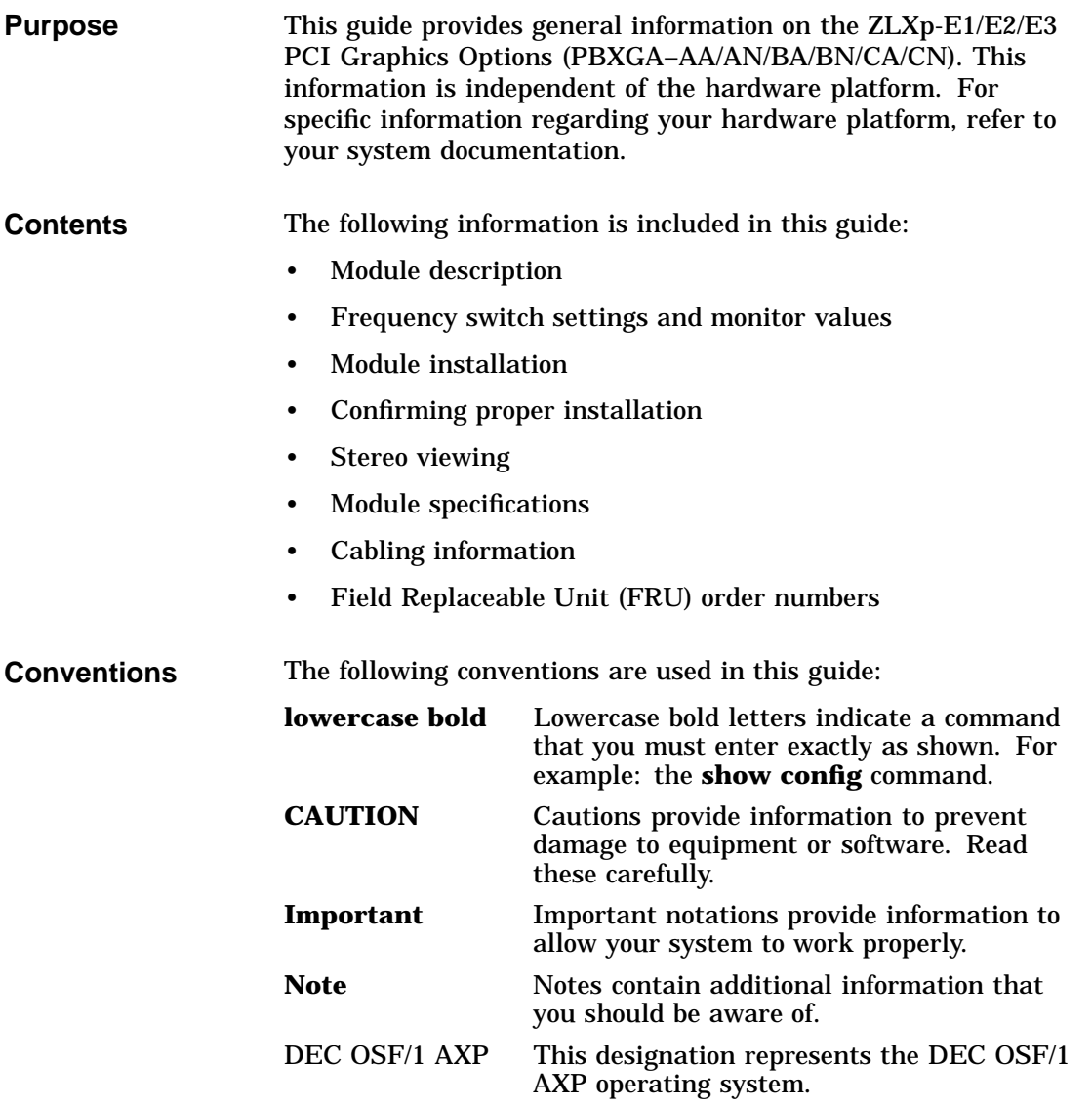

### **Module Overview**

**Description** The ZLXp-E1/E2/E3 PCI graphics options are PCI Local Bus options that generate high-resolution, 2- and 3-dimensional color graphics. Application programs can utilize these graphics to render mechanical CAD, molecular modeling, scientific visualization, simulation, animation, and other graphical information.

#### **Version Information** Table 1 provides information about this version of the ZLXp-E1/E2/E3 PCI graphics options.

#### **Table 1 Module Versions**

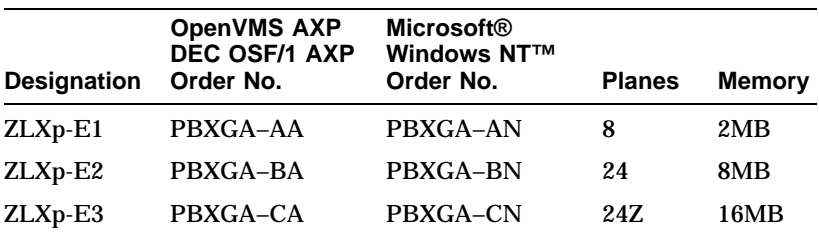

Each order includes the following items:

- ZLXp-E Option Module
- *ZLXp-E1/E2/E3 PCI Graphics Options Owner's Guide*
- ZLXp-E Support Services Software Version 1.0 for Microsoft® Windows NT™ (PBXGA–AN/BN/CN only)
- Antistatic wrist strap

**Note**

There are two order numbers for the ZLXp-E1/E2/E3 PCI graphics options: one for OpenVMS AXP and DEC OSF/1 AXP, and one for Microsoft<sup>®</sup> Windows NT<sup>™</sup> operating systems. Check your order invoice to ensure that you have received the proper hardware kit for the operating system that you are using.

Module Overview

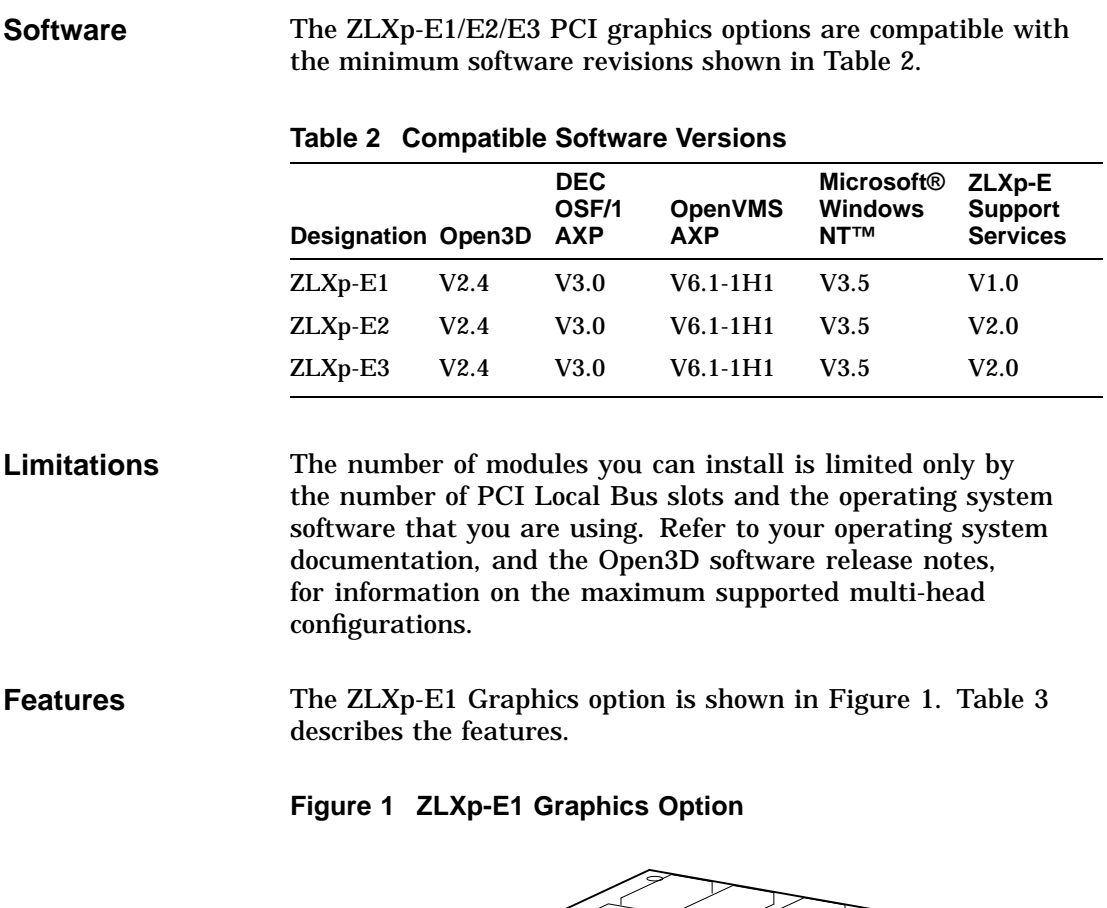

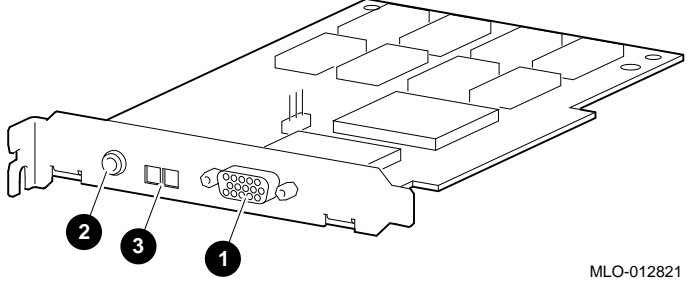

Module Overview

The ZLXp-E2 graphics option is shown in Figure 2. Table 3 describes the features.

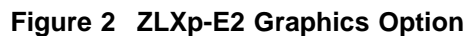

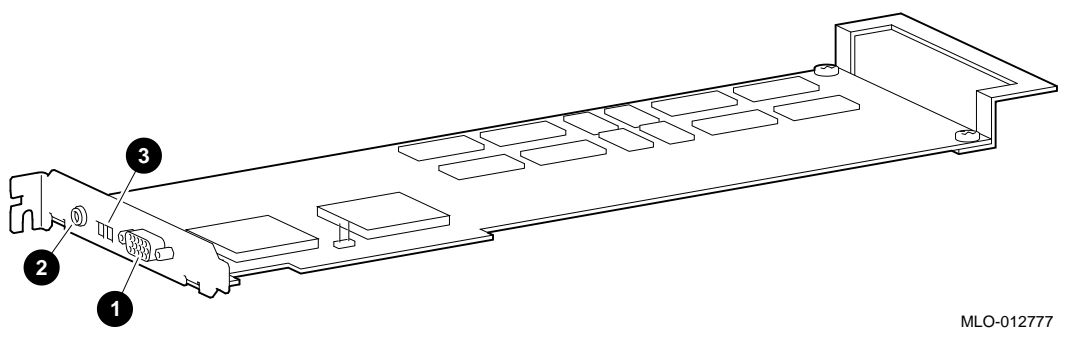

The ZLXp-E3 Graphics option is shown in Figure 3. Table 3 describes the features.

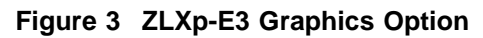

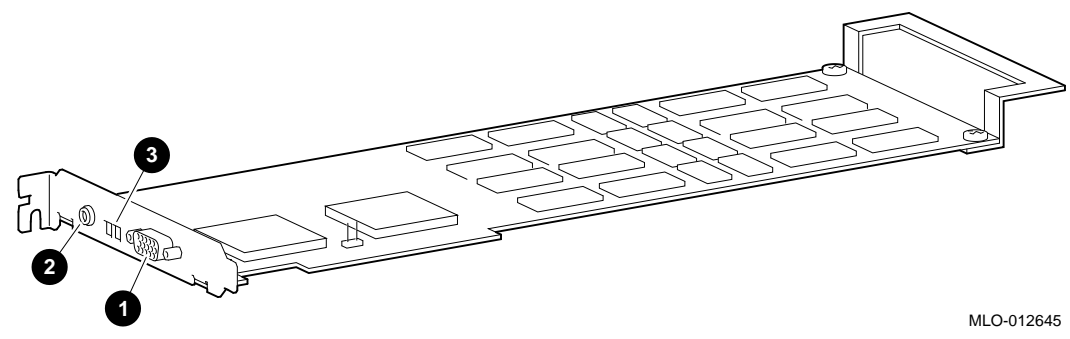

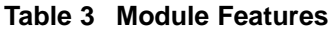

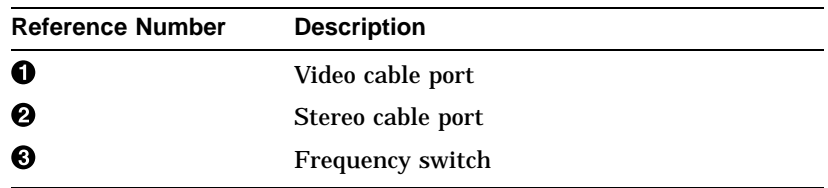

## **Frequency Switch**

#### **Description** Each module has piano-style switches; when set, the four up/down switches select the frequency and resolution of the video signal that the module produces.

In Figure 4, the frequency switch is set to a value of 5.

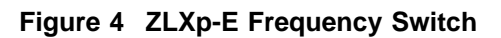

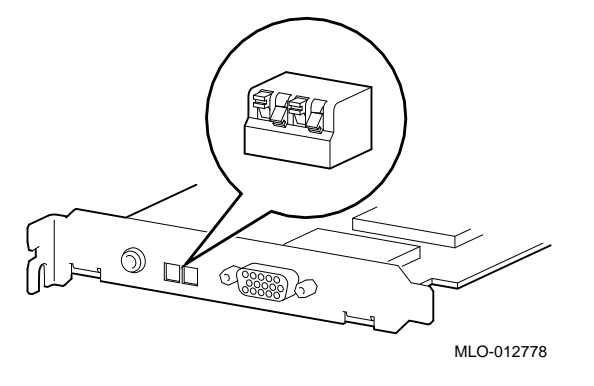

#### **Switch Settings** Table 4 lists the ZLXp-E1/E2/E3 PCI graphics options switch settings.

## **Note** \_\_\_\_\_\_\_

SW1 is the up/down switch closest to the stereo cable port. The up/down orientation of the switches is shown in Figure 4.

The switch setting is not dynamic and is read-only upon initialization, power up, or system reset.

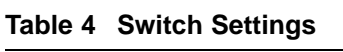

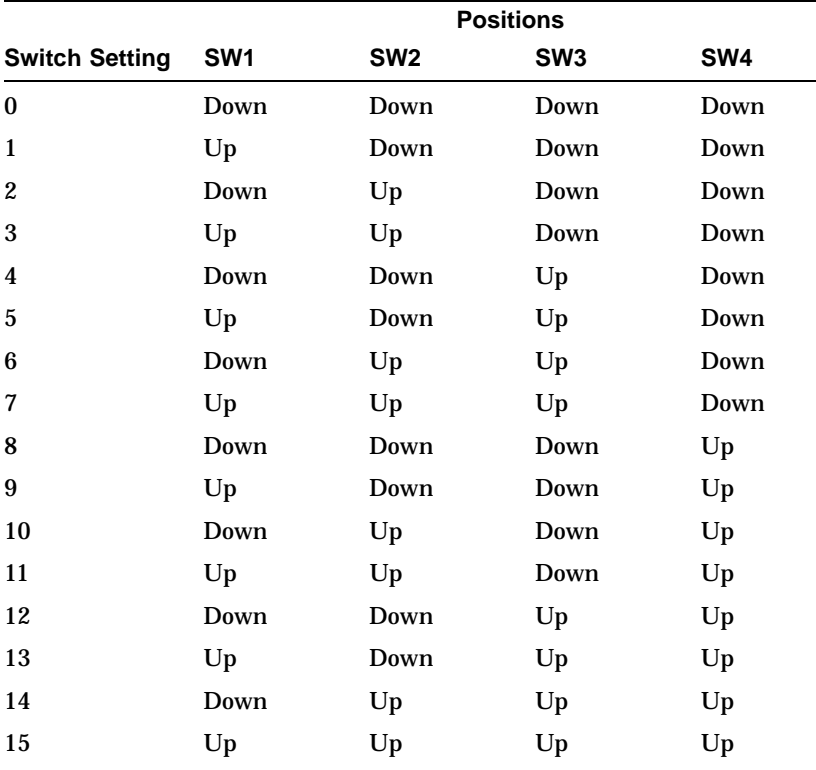

| <b>Switch Settings</b> | Table 5 lists the ZLXp-E1/E2/E3 PCI graphics options         |
|------------------------|--------------------------------------------------------------|
| and Monitor            | switch settings and their corresponding frequencies, monitor |
| <b>Values</b>          | resolutions, refresh rates, and monitor model numbers.       |

**Table 5 Switch Settings and Monitor Values**

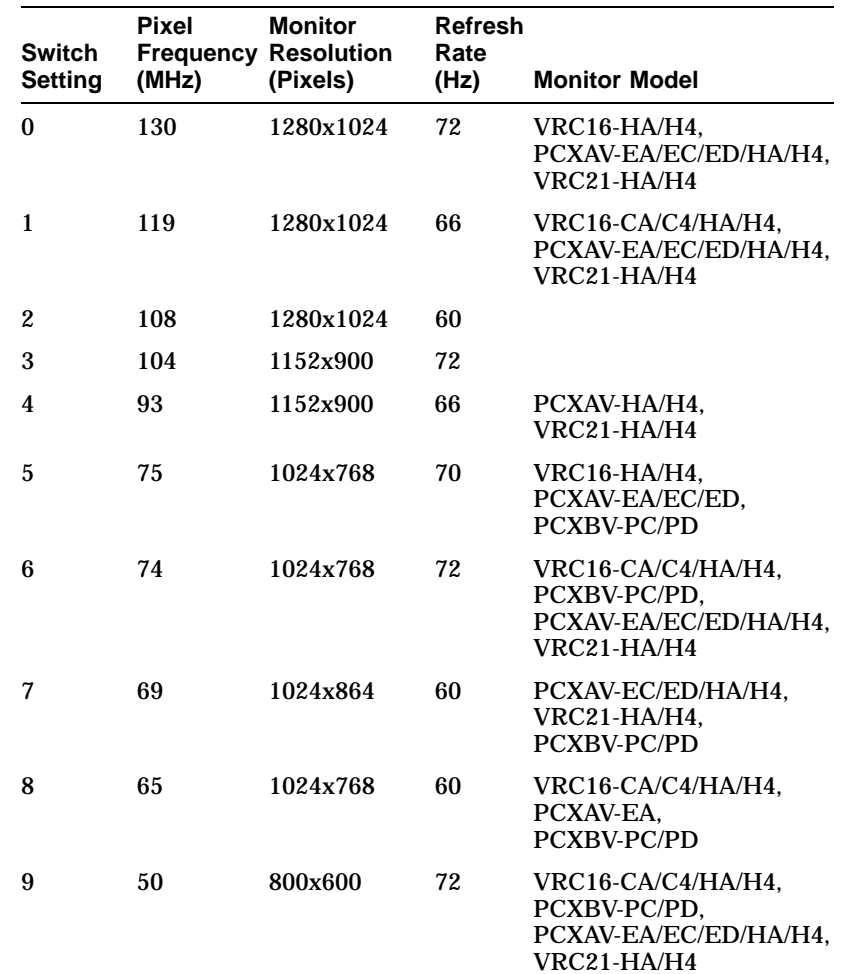

(continued on next page)

| <b>Switch</b><br><b>Setting</b> | <b>Pixel</b><br>(MHz) | <b>Monitor</b><br><b>Frequency Resolution</b><br>(Pixels) | <b>Refresh</b><br>Rate<br>(Hz) | <b>Monitor Model</b>                                                         |
|---------------------------------|-----------------------|-----------------------------------------------------------|--------------------------------|------------------------------------------------------------------------------|
| 10                              | 40                    | 800x600                                                   | 60                             | VRC16-CA/C4/HA/H4.<br>PCXAV-EA/HA/H4.<br>VRC21-HA/H4.<br><b>PCXBV-PC/PD</b>  |
| 11                              | 32                    | 640x480                                                   | 72                             | VRC16-CA/C4/HA/H4,<br>PCXBV-PC/PD.<br>PCXAV-EA/EC/ED/HA/H4,<br>$VRC21-HA/H4$ |
| 12                              | 25                    | 640x480                                                   | 60                             | VRC16-CA/C4/HA/H4,<br>PCXBV-PC/PD.<br>PCXAV-EA/EC/ED/HA/H4,<br>$VRC21-HA/H4$ |
| 13                              | 135                   | 1280x1024                                                 | 75                             | <b>PCXAV-EC/ED</b>                                                           |
| 14                              | 110                   | 1280X1024                                                 | 60                             | PCXAV-EC/ED/HA/H4.<br>VRC21-HA/H4                                            |
| 15                              | <b>Reserved</b>       |                                                           |                                |                                                                              |

**Table 5 (Cont.) Switch Settings and Monitor Values**

Module Installation

### **Module Installation**

### **Procedure** The installation of the ZLXp-E1/E2/E3 PCI graphics options can be accomplished in a few easy-to-do steps. Each step presumes that you are familiar with your hardware platform. For specific information regarding your hardware platform, refer to your system documentation. 1. Turn off the system and any external devices. Disconnect any external devices and unplug the power cord from the wall outlet. 2. Remove the system unit cover, unscrew and remove the metal filler plate that may be present for the PCI slot you have selected. Save the screw that secured the metal filler plate; you will need this screw later to secure the adapter to the enclosure. 3. Set the frequency switch using Table 3 (Switch Settings and Monitor Values) as reference. Then, follow these steps: a. Insert the ZLXp-E1/E2/E3 PCI graphics options into the option slot. See Figure 5, reference numbers  $\bullet$  and  $\bullet$ , and reference number  $\mathbf{\Theta}$ . b. Push the adapter firmly into the socket. Replace the screw to secure the adapter to the enclosure. See Figure 5, reference number  $\Theta$ . c. Check and see that the ISA extender bracket (ZLXp-E2 /E3 modules) is located in the system ISA card guide. See Figure 5, reference number  $\Theta$ . 4. Replace and secure the cover to the system unit. Attach all external devices and cables that were previously removed.

#### Module Installation

- 5. Connect the video cable to the ZLXp-E video cable port. The video cable port is reference number  $\bullet$  in Figure 1, Figure 2, and Figure 3.
- 6. Connect the optional stereo cable to the stereo cable port. The stereo cable port is reference number  $\Theta$  in Figure 1, Figure 2, and Figure 3.
- 7. Connect your video monitor as described in your system documentation.

#### **Important**

The installed orientation of the module varies from system to system; therefore, set the frequency switch properly prior to installation to ensure that the desired setting is attained.

#### **CAUTION** \_\_\_\_\_\_\_

To avoid damage to the module from static discharge, wear an antistatic wrist strap (part number 12–36175–01) when handling the module. Instructions for use are on the strap's envelope.

Module Installation

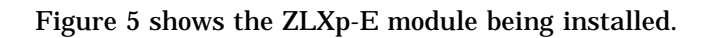

**Figure 5 ZLXp-E Installation**

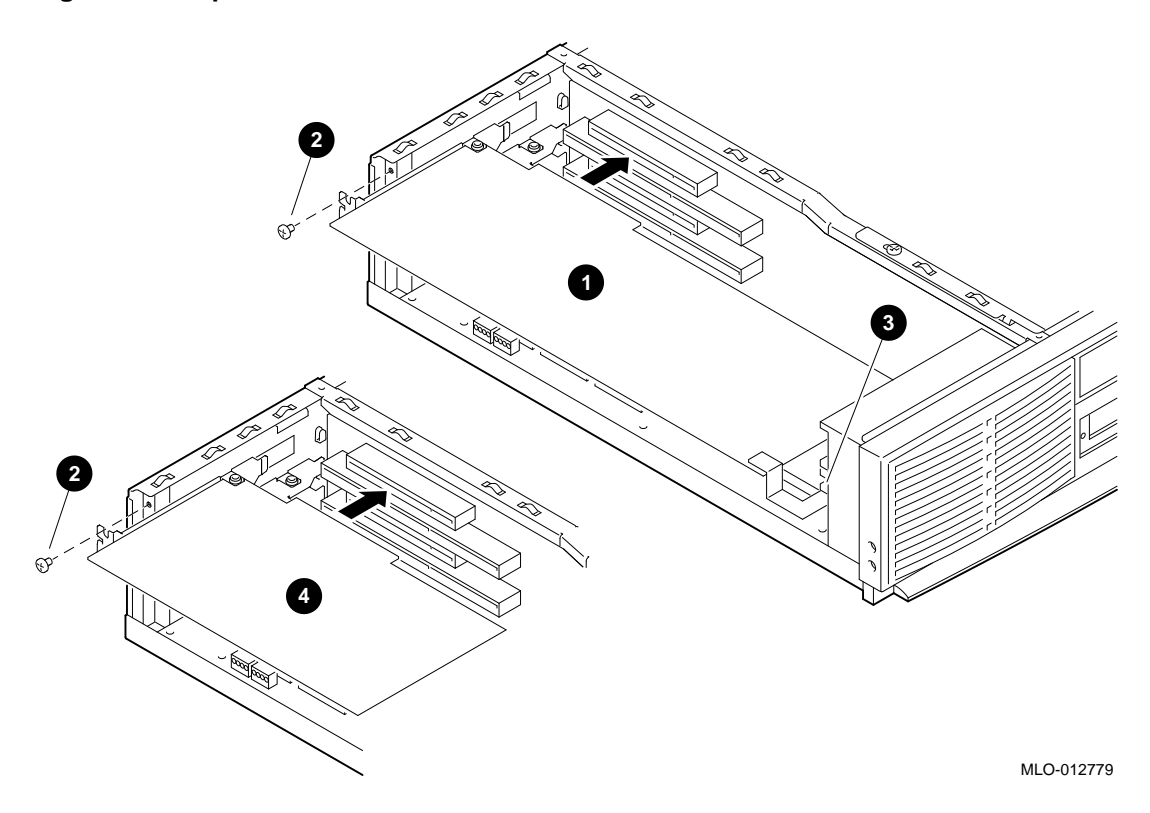

Confirming Proper Installation

## **Confirming Proper Installation**

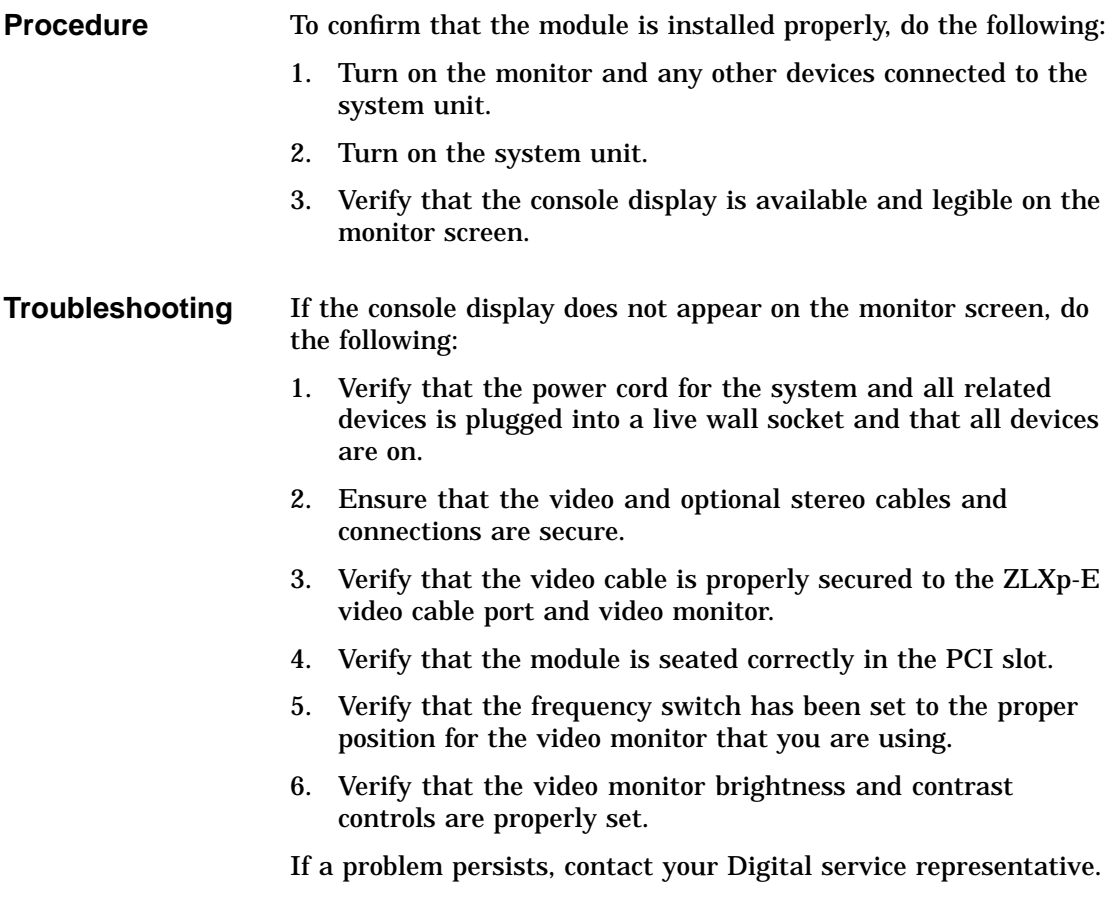

Stereo Viewing

## **Stereo Viewing**

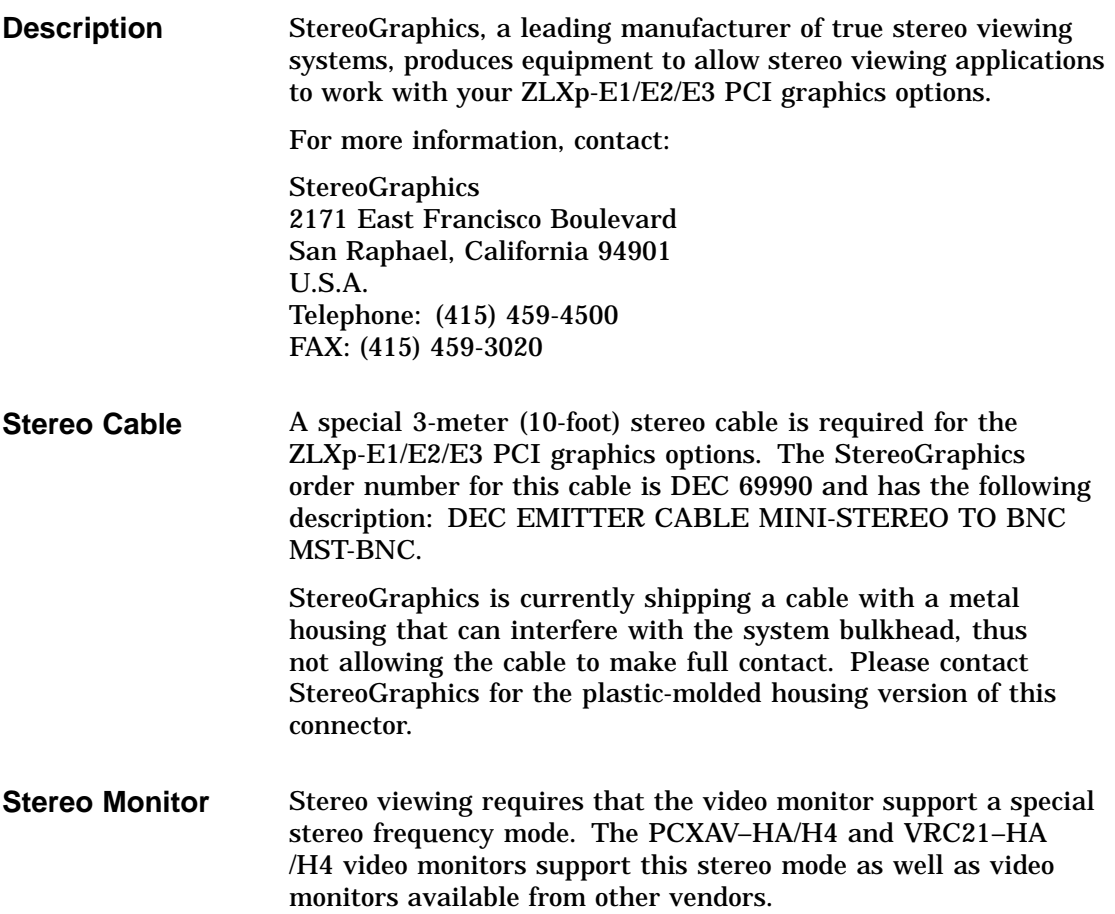

Appendix A — Module Specifications

## **Appendix A — Module Specifications**

**Physical Specifications** The physical specifications of the module are listed in Table 6.

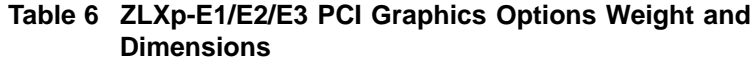

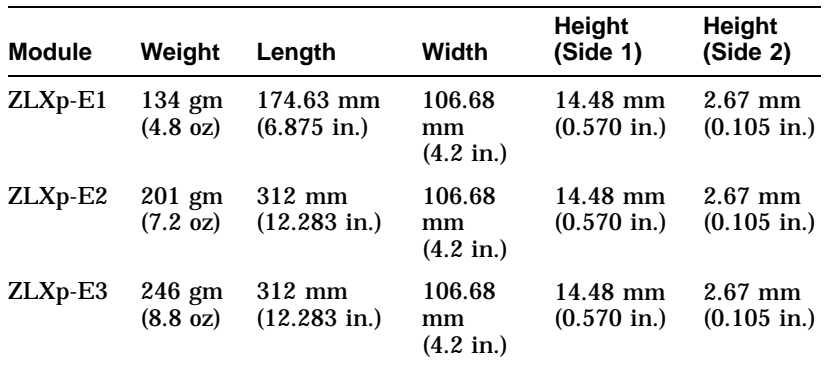

#### **Environmental Specifications**

The environmental specifications are listed in Table 7.

### **Table 7 ZLXp-E1/E2/E3 PCI Graphics Options Environmental Specifications**

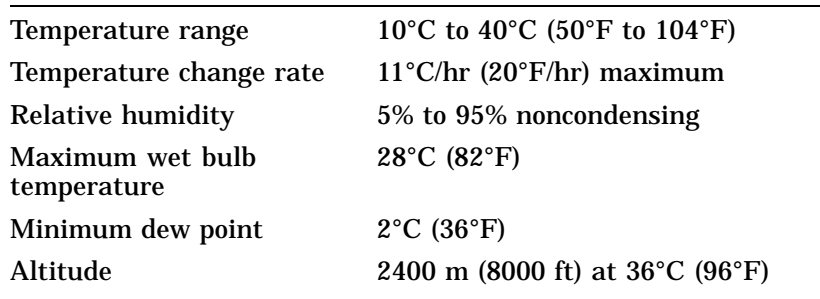

Appendix B — Cabling Information

## **Appendix B — Cabling Information**

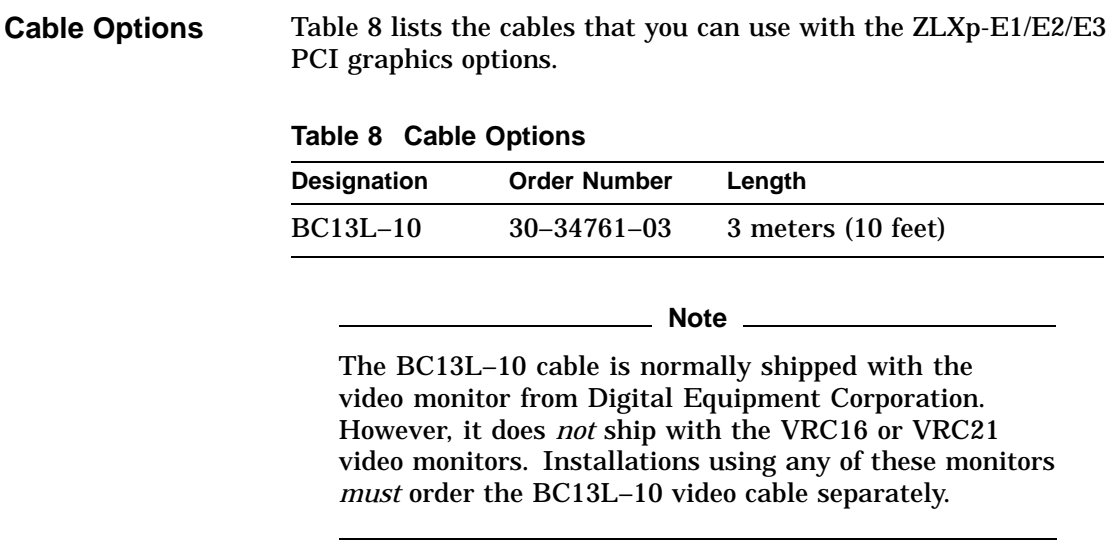

Appendix C — For Digital Service Use

## **Appendix C — For Digital Service Use**

**Introduction** The information in this section is for Digital service representatives.

See Table 9 to order field replaceable units (FRUs) for the

**FRU/Order Numbers**

customer.

#### **Table 9 Module FRUs**

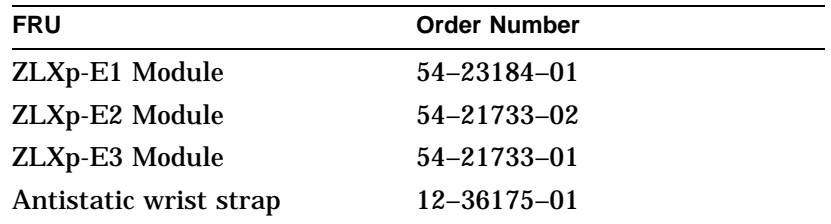

# **Index**

### **C**

Cable options, 15 Conventions used in this guide, 1

#### **F**

Frequency switch description of, 5 FRUs order numbers for, 16

### **I**

Installation confirmation of, 12 figure of, 11 step-by-step, 9 troubleshooting problems, 12

#### **M**

Modules description of, 2 figure of D2 option, 4 figure of E1 option, 3 figure of E3 option, 4 installation limitations, 3 software compatibility, 3 version, 2

### **O**

Overview conventions used, 1 purpose of document, 1

### **P**

Problems suggestions for solving, 12

## **S**

Service information for Digital service representative, 16 FRU order numbers, 16 Specifications environmental, 14 hardware, 14 physical, 14 Stereo cable use with graphics option, 13 Stereo monitor use with graphics option, 13 Stereo viewing description of, 13 stereo cable, 13 Switch frequency, 5 Switch settings monitor values, 7 see ZLXp-E1/E2/E3 PCI graphics options, 6 see Table 5, 7

**T**

Troubleshooting installation problems, 12

## **V**

**Version** of modules, 2

## **How to Order Additional Documentation**

#### **Technical Support**

If you need help deciding which documentation best meets your needs, call 800-DIGITAL (800-344-4825) and press 2 for technical assistance.

#### **Electronic Orders**

If you wish to place an order through your account at the Electronic Store, dial 800-234-1998, using a modem set to 2400- or 9600-baud. You must be using a VT terminal or terminal emulator set at 8 bits, no parity. If you need assistance using the Electronic Store, call 800-DIGITAL (800-344-4825) and ask for an Electronic Store specialist.

#### **Telephone and Direct Mail Orders**

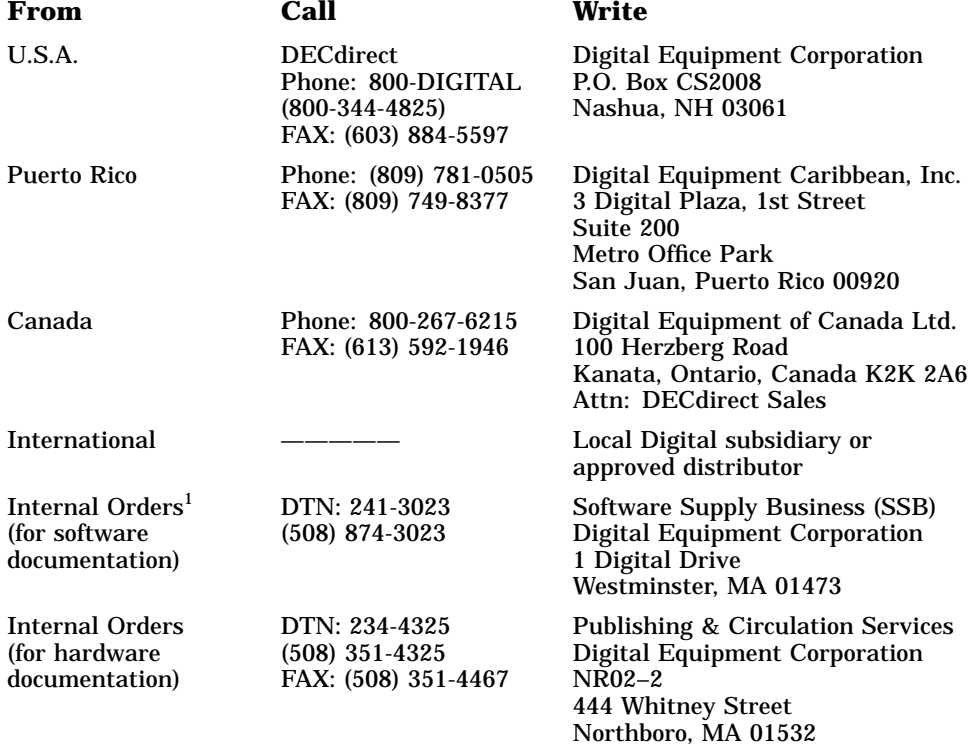

1Call to request an Internal Software Order Form (EN–01740–07).

## **Reader's Comments ZLXp-E1/E2/E3 PCI Graphics Options**

## **Owner's Guide**

EK–T2424–OG

Your comments and suggestions help us improve the quality of our publications. Thank you for your assistance.

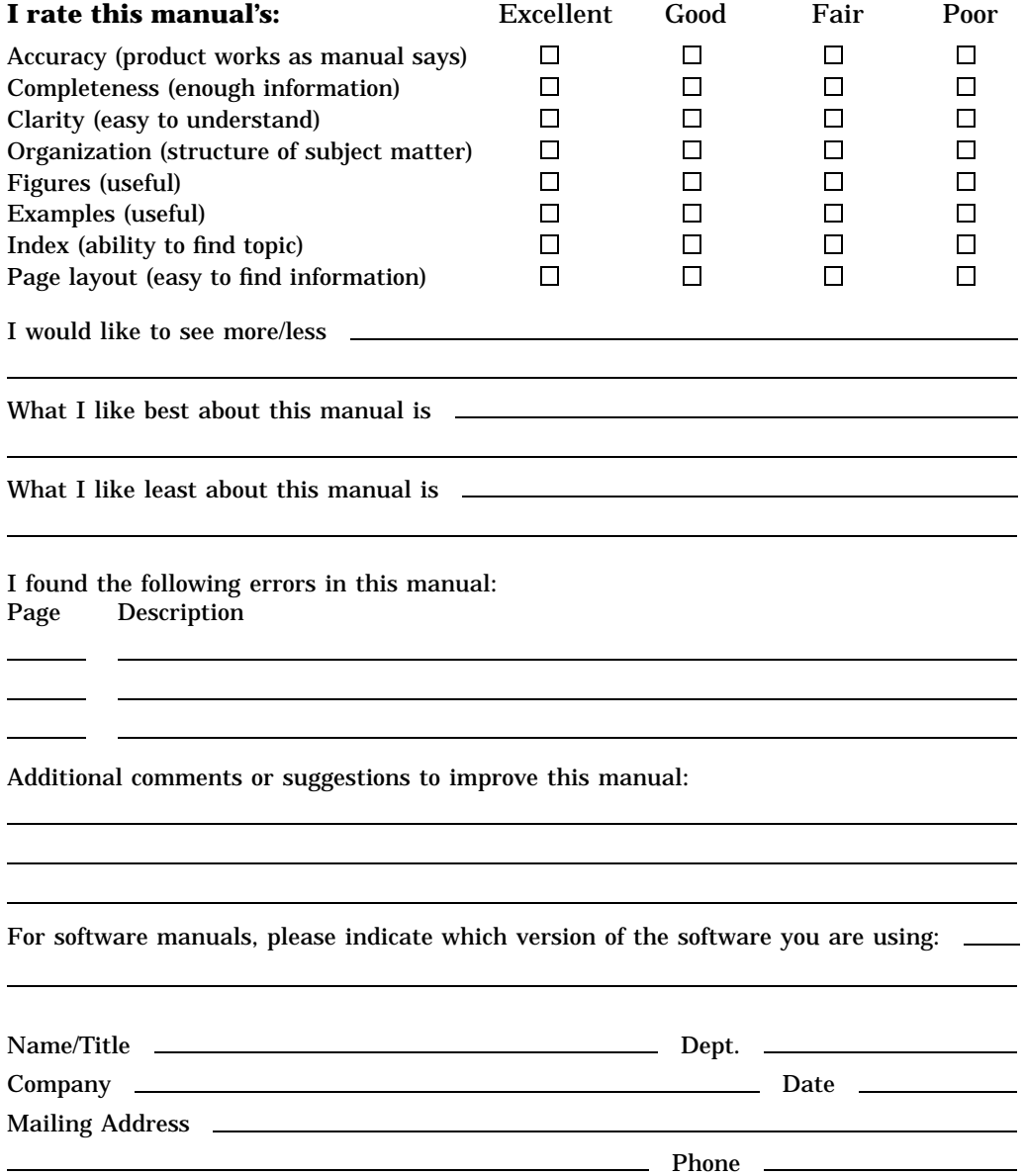

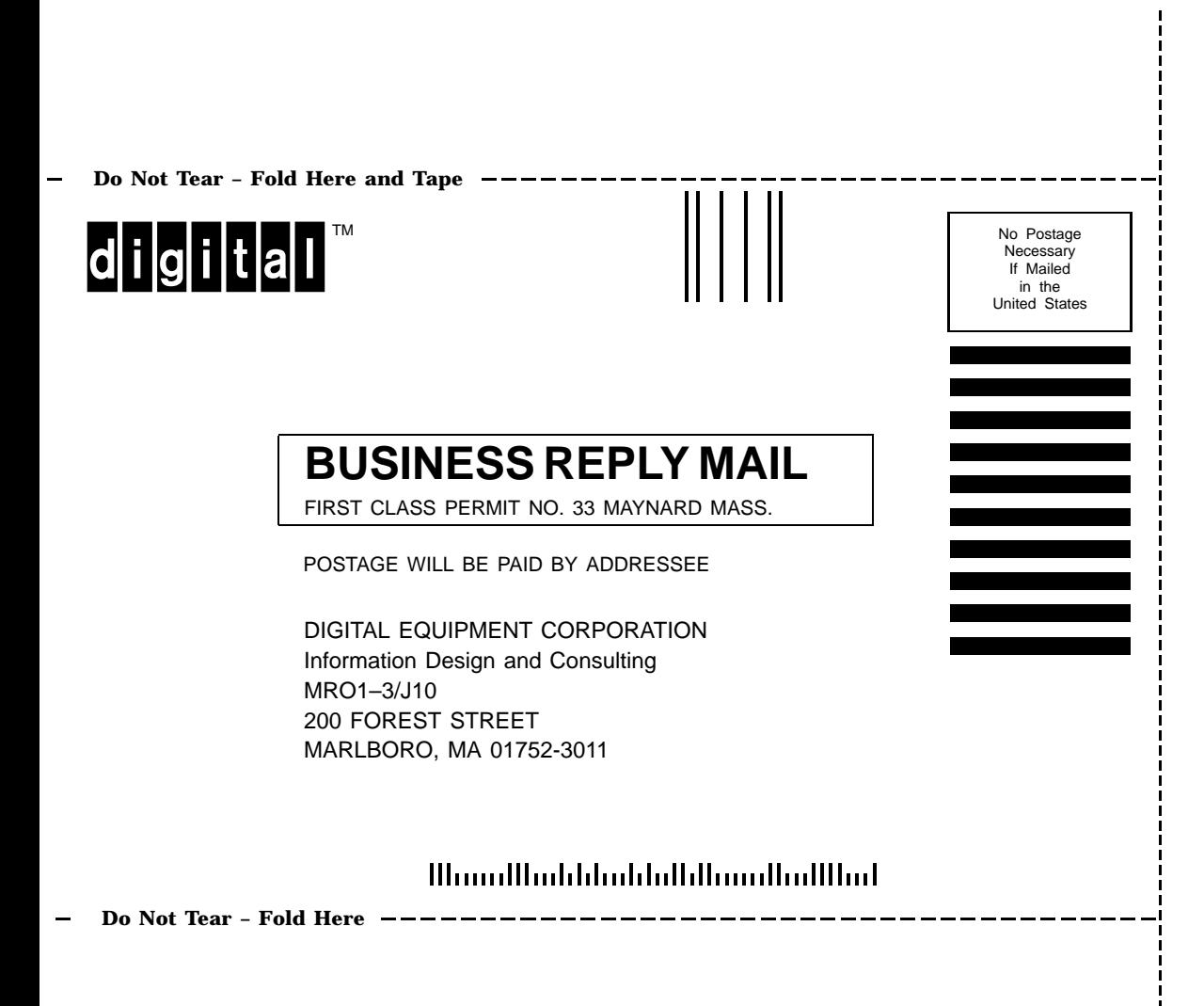